# **Introduction to High Performance Computing**

Sérgio Almeida - DyBHo 256667 - 2012

# **High Performance Computing**

# **High Performance Computers?**

# **High Performance Code?**

# **Not quite.**

# **High Performance Analysis**

# **High Performance Planning**

#### **High Performance Workflow**

# **High Performance Results**

**1. Know your tools**

**2. Know your needs**

**3. Parallel programming**

**4. Meet Baltasar**

# **Know your tools**

# **Meet your best friend - bash**

```
#!/bin/bash
# This is sample.sh sample script
```
**VARIABLE="very valuable string"**

#### **echo \$VARIABLE**

**~\$ bash sample.sh very valuable string ~\$**

#### **"Be the human, not the robot"**

```
#!/bin/bash
# This is batch.sh sample script
WORK_DIR="~/myRuns"
INPUT_DIR="input"
cd $WORK_DIR
for FILE in $WORK_DIR/$INPUT_DIR/*
do
     echo "Running with $FILE"; ./run $FILE
done
```
**~\$ bash batch.sh Running with data1.in Running with data2.in Running with data3.in**

**...**

# **Libraries**

#### **"There's a lib for that"**

#### **Library version matters**

# **Compilers**

#### **Compiler versions matters**

# **Compiler flags matters**

#### **Optimization flags matters**

#### **Compilation process matters**

# **Still compiling by hand?**

#### **Script it with a Makefile**

```
# Sample Makefile
CC=gcc
CFLAGS = -O2
CLIBS = -fopenmp -lmath
default:
      $(CC) $(CFLAGS) $(CLIBS) -o code code.c
clean:
      rm -rf code
```

```
~/my_code$ make
gcc -O2 -fopenmp -o code code.c
~/my_code$ make clean
rm -rf code
~/my_code$
```
# **Why Makefile?**

# **Keep up with the evolution**

# **High perfomance today...**

#### **is low performance tomorrow.**

# **Keep up with the evolution**

# **Keep up with the high performance**

# **Working remotely**

# **Working remotely with SSH**

# **Public key authentication**

**~\$ ssh-keygen -f ~/.ssh/mykey Generating public/private rsa key pair. Enter passphrase (empty for no passphrase): Enter same passphrase again: Your identification has been saved in ~/. ssh/mykey. Your public key has been saved in ~/.ssh/mykey. pub.**

# **Public key generation**
**~\$ ssh-keygen -f ~/.ssh/mykey Generating public/private rsa key pair. Enter passphrase (empty for no passphrase): Enter same passphrase again: Your identification has been saved in ~/. ssh/mykey. Your public key has been saved in ~/.ssh/mykey. pub.**

**~\$ ssh baltasar.ist.utl.pt Enter passphrase for key '~/.ssh/my\_key': baltasar ~\$**

## **Remote X11**

#### ~\$ ssh -XC baltasar.ist.utl.pt baltasar  $~\sim$ \$

## Yup, it opens locally.

## Yup, it opens locally. In MS Windows too.

## **Yup, it opens locally. In MS Windows too. With a few tweaks.**

## **Remote screen**

#### ~\$ ssh baltasar.ist.utl.pt baltasar  $~\sim$ \$

#### ~\$ ssh baltasar.ist.utl.pt baltasar ~\$ screen

#### baltasar  $~\sim$ \$

## A screen opens

#### baltasar ~\$ echo "What a cool screen!"

## I do my hard work

#### **baltasar ~\$ echo "What a cool screen!" What a cool screen! baltasar ~\$**

## **I do my hard work**

#### **baltasar ~\$ echo "What a cool screen!" What a cool screen! baltasar ~\$**

## **And I'm out to come back tomorrow**

baltasar  $\sim$ \$ echo "What a cool screen!" What a cool screen! baltasar  $~5$ 

## ctri+a then d - suspends the screen

#### **baltasar ~\$ screen [detached from 2424.pts-7.baltasar] baltasar ~\$**

### **ctrl+a then d - suspends the screen**

#### **baltasar ~\$ screen [detached from 2424.pts-7.baltasar] baltasar ~\$**

## **ctrl+a then d - suspends the screen ctrl+a then esc - screen scroll mode**

#### **baltasar ~\$ screen [detached from 2424.pts-7.baltasar] baltasar ~\$**

## **ctrl+a then d - suspends the screen ctrl+a then esc - screen scroll mode that's it. really.**

**baltasar ~\$ screen -list There are screens on: 2424.pty1.baltasar (Detached)**

## **List your screens**

#### baltasar ~\$ screen -r 2424

## Resume your screens

**# while inside a screen... baltasar ~\$ exit**

## **Close a screen**

# **Know your needs**

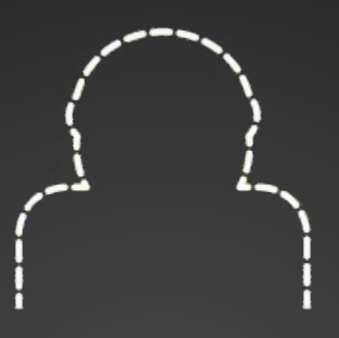

## **The Computer**

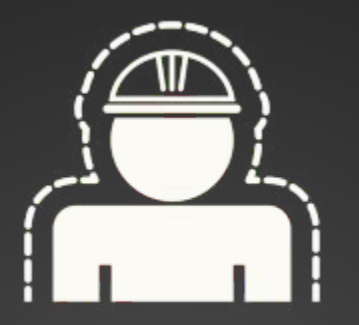

## **The Processor/Core**

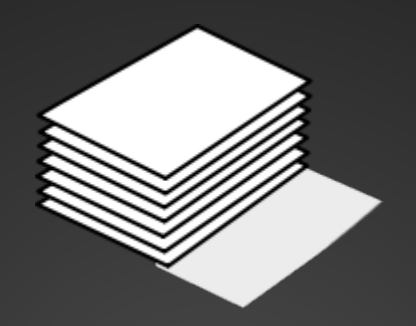

## **The Memory**

# $\Box$

## **The Storage**

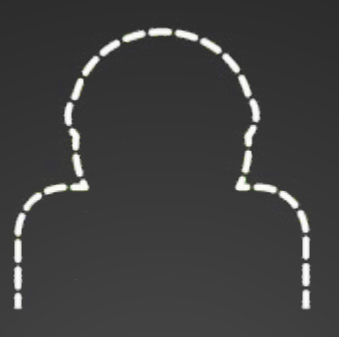

## **Inside the Computer**

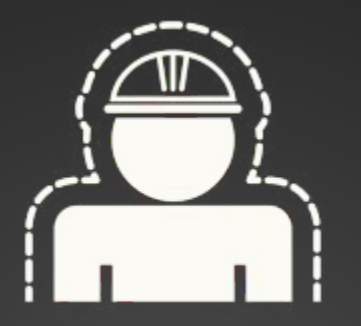

## **Single-Core Computer**

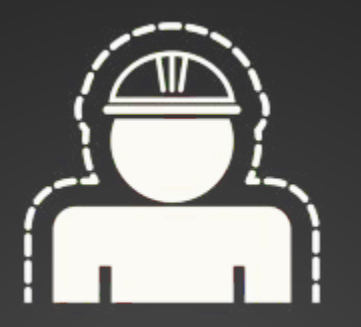

## **Single-Core Computer**

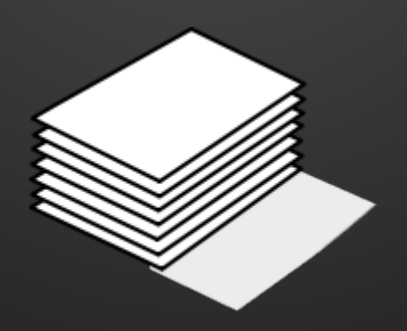

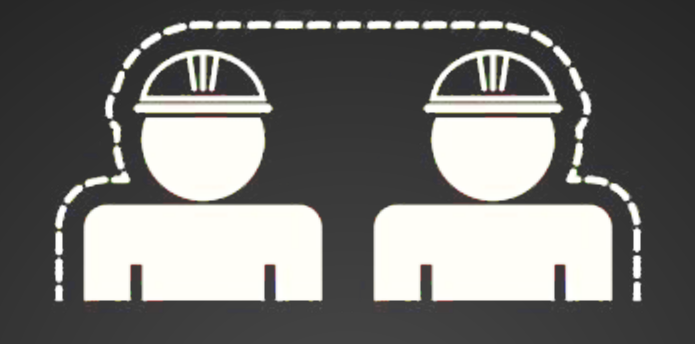

## **Multi-Core Computer**

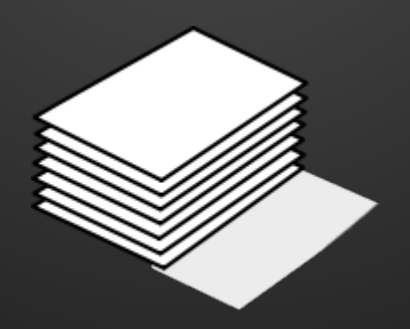

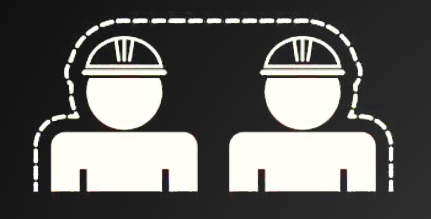

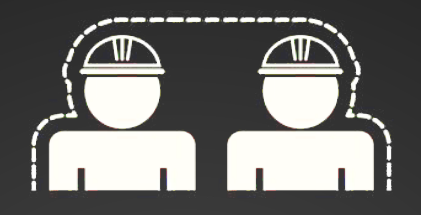

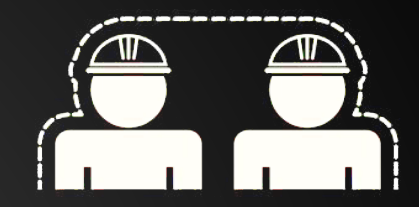

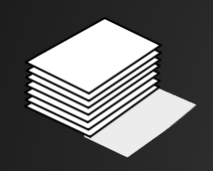

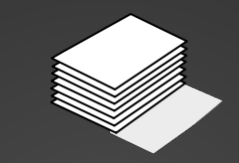

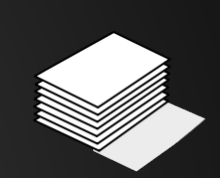

## **Computer Cluster**

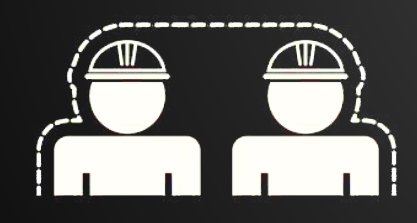

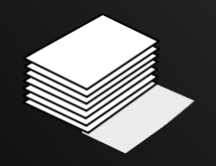

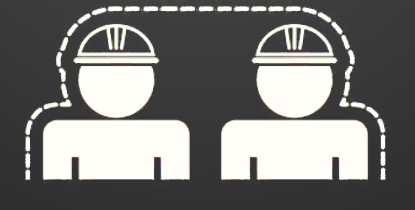

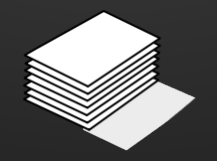

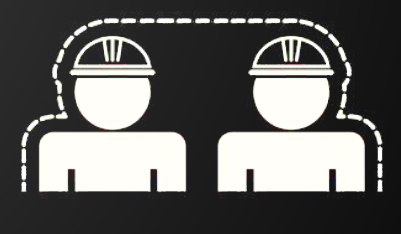

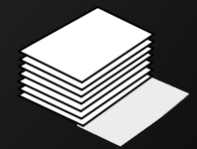

## **Parallel Programming**

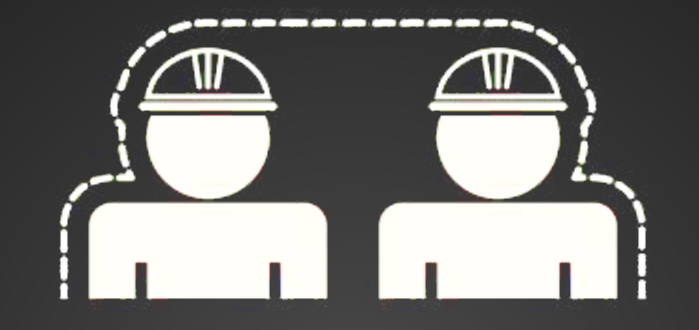

## **Multi-Core Programming**

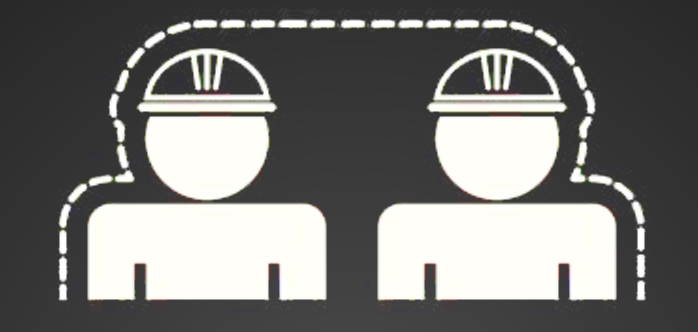

## **Multi-Core Programming**

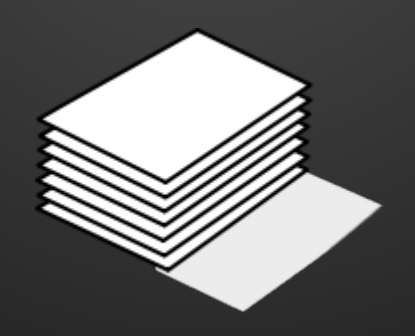

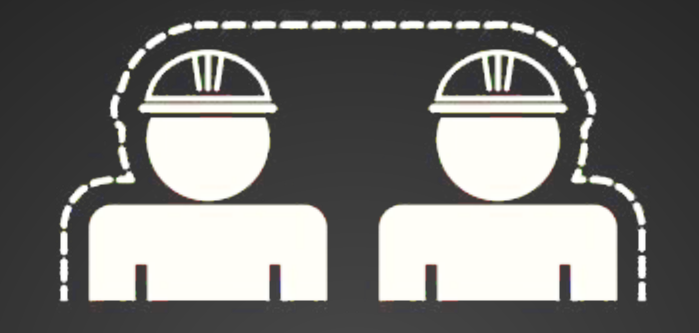

## **Multi-Core Programming**

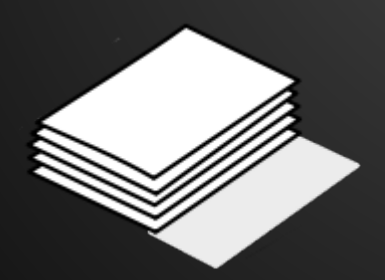

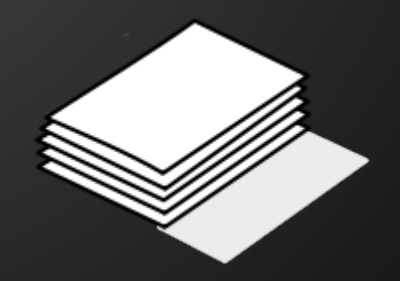

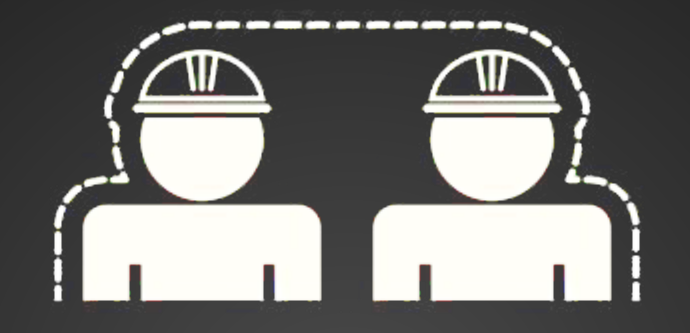

## **Threads**

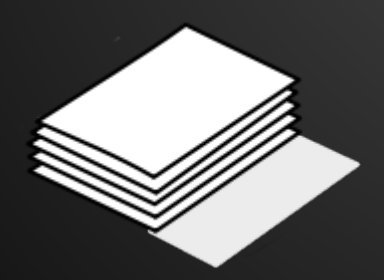

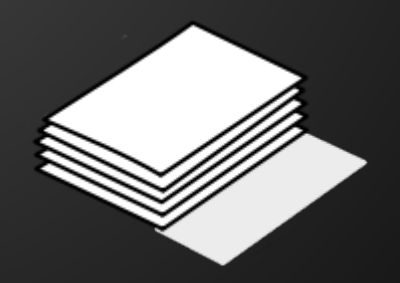
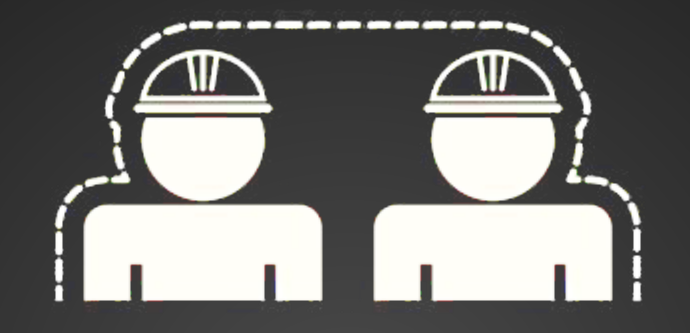

# **OpenMP**

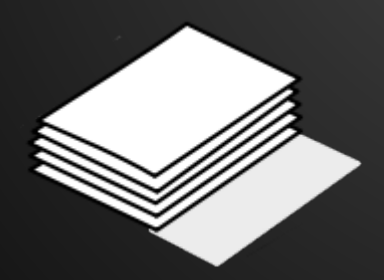

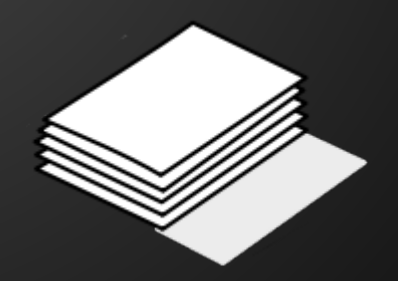

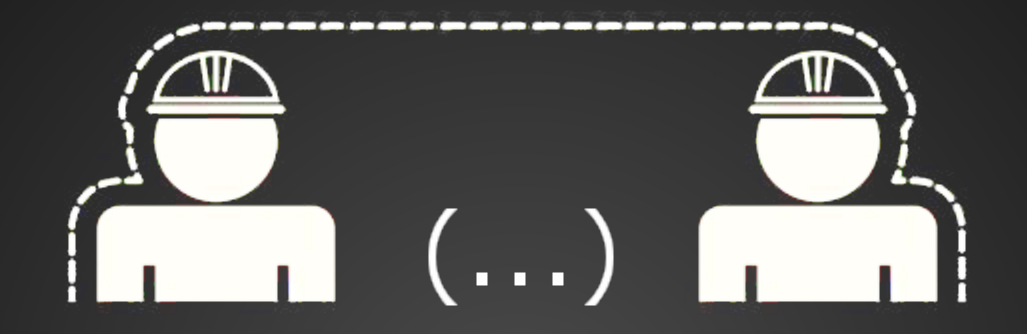

#### **More Threads?**

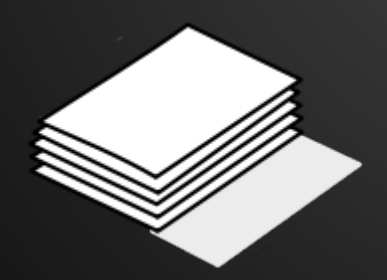

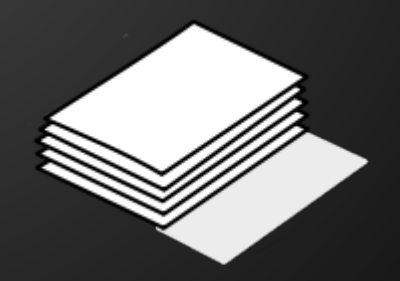

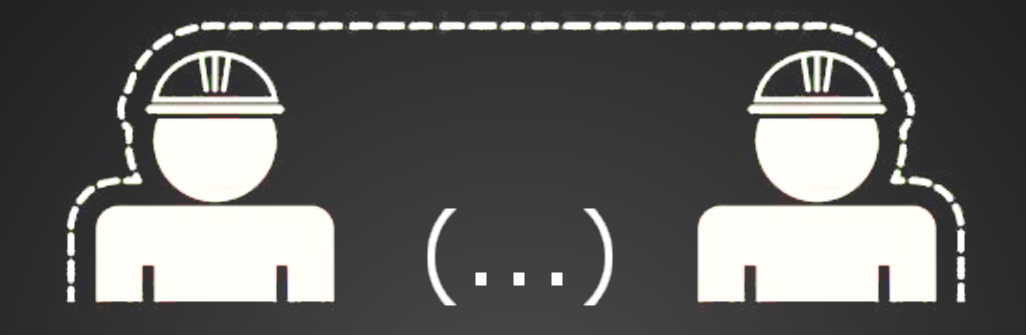

#### **More work done?**

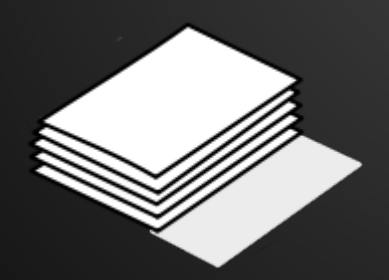

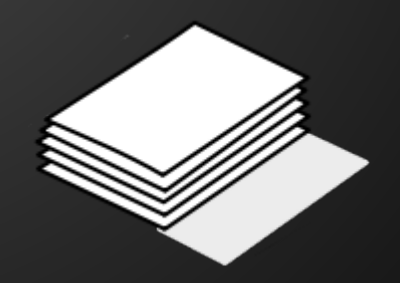

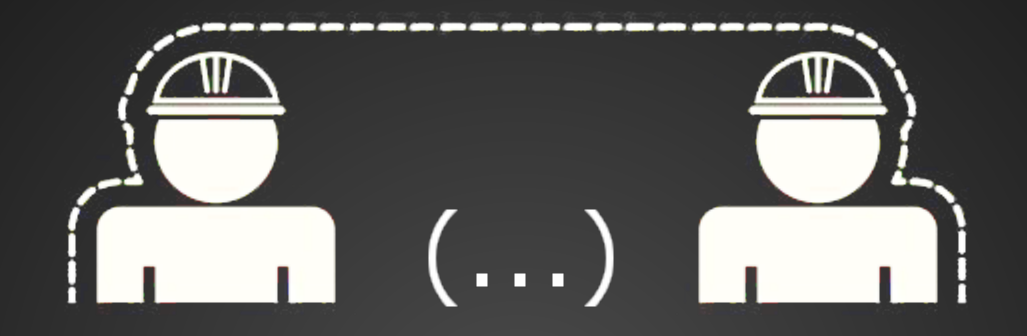

# **Not quite. Why?**

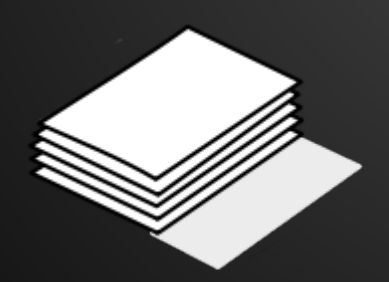

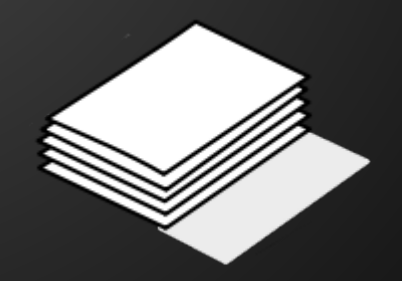

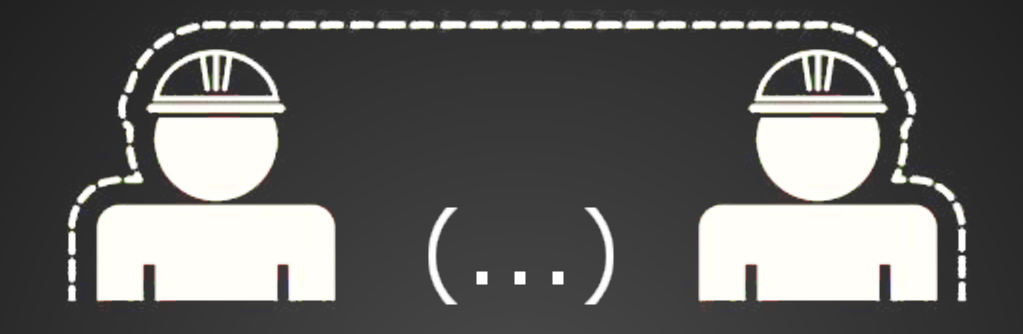

# **Not quite. Why?**

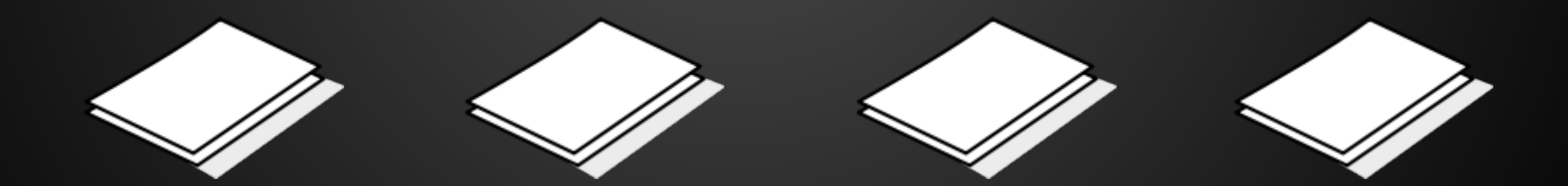

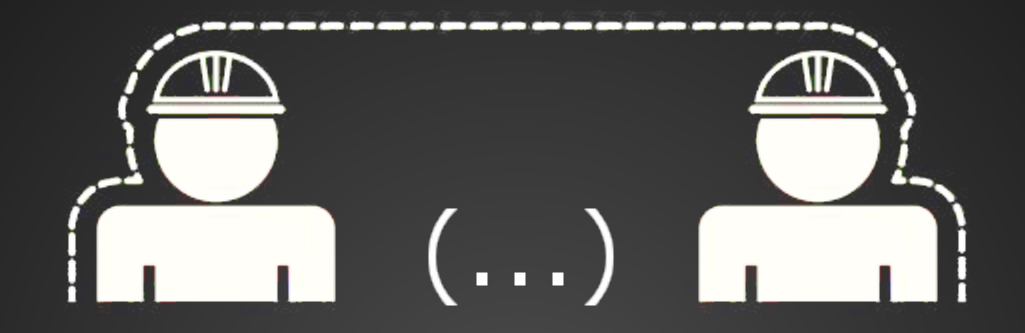

### **CUDA / OpenCL**

# **GPU Computing**

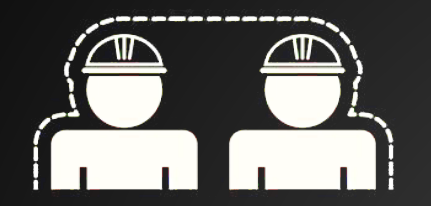

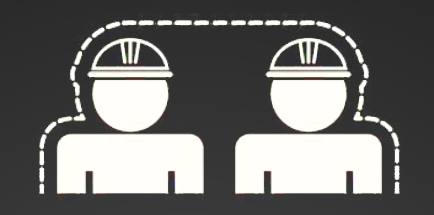

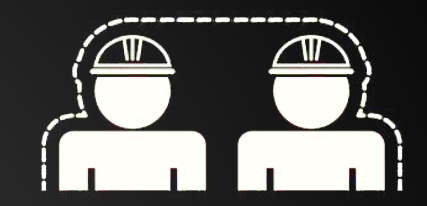

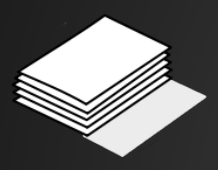

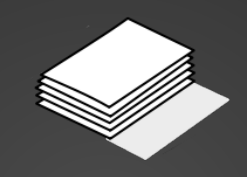

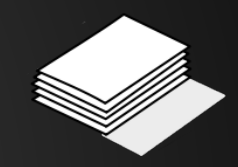

### **Computer Cluster Programming**

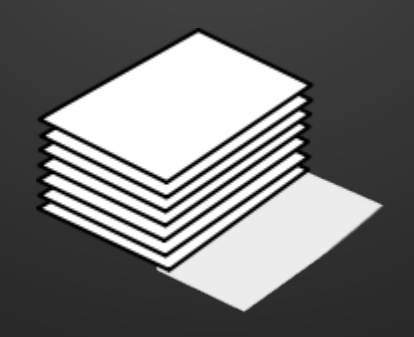

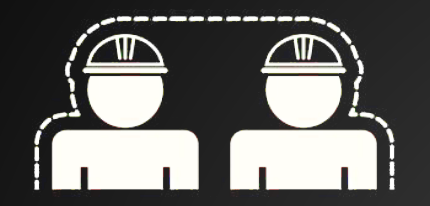

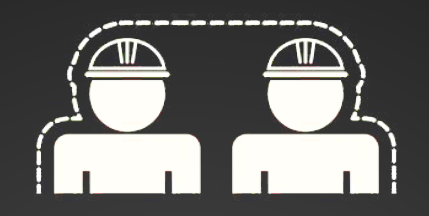

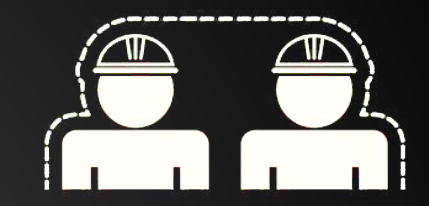

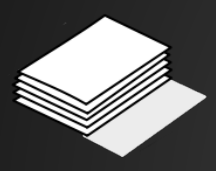

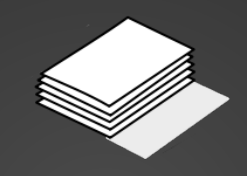

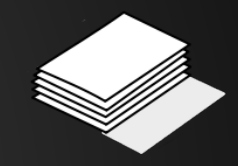

### **MPI - Message Passing Interface**

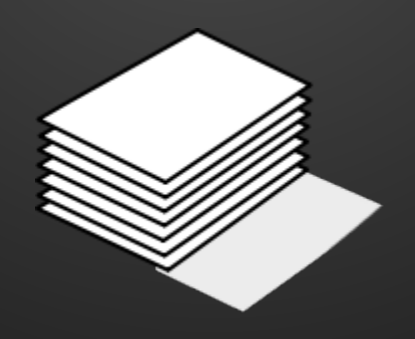

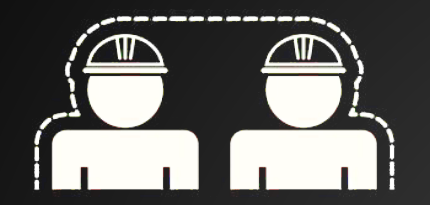

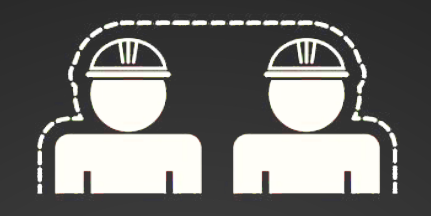

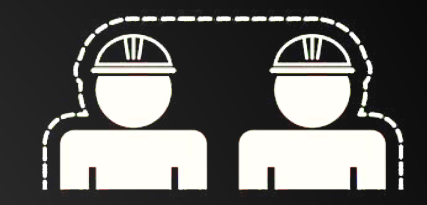

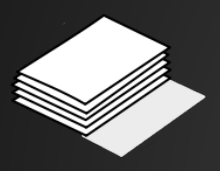

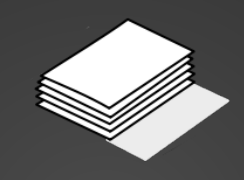

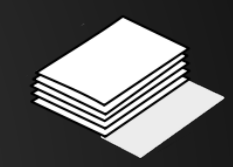

#### **MPICH2 - Baltasar's favorite flavor**

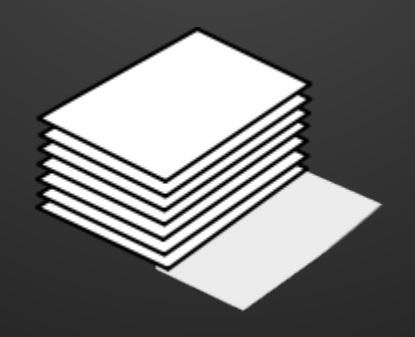

# **Meet Baltasar**

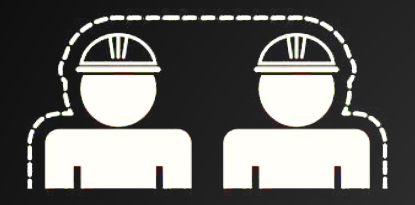

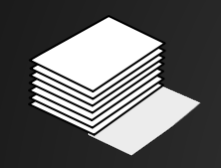

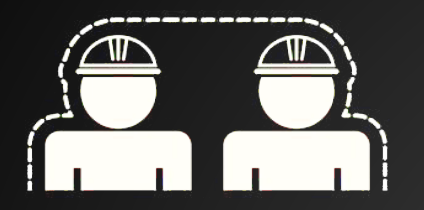

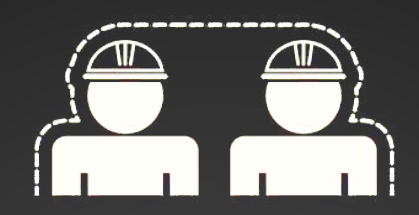

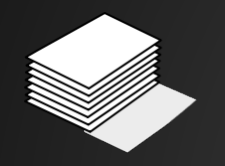

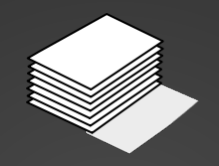

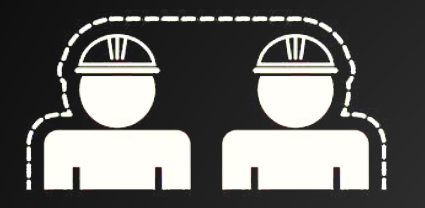

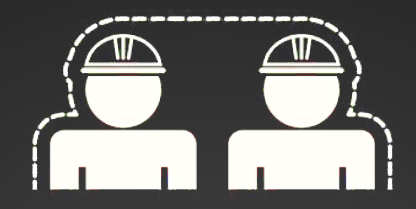

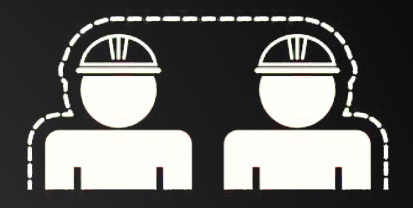

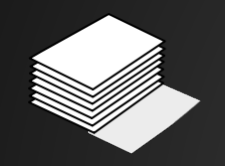

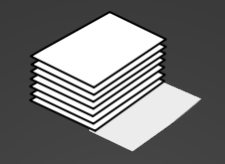

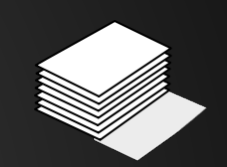

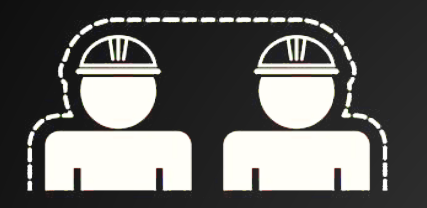

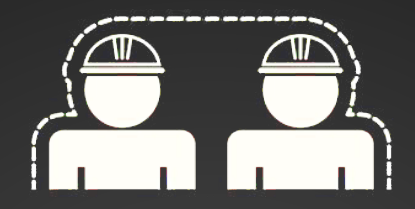

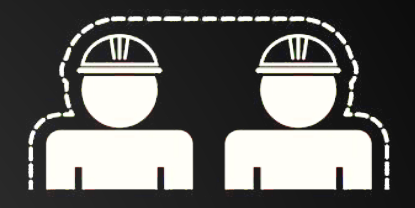

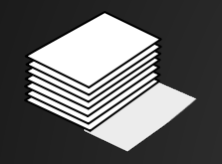

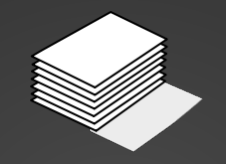

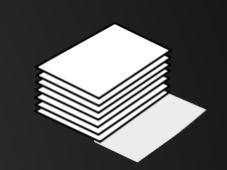

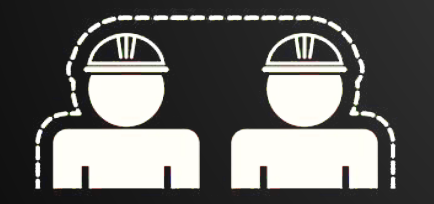

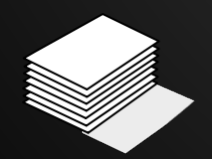

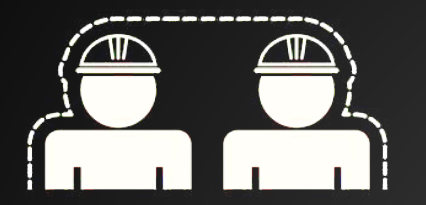

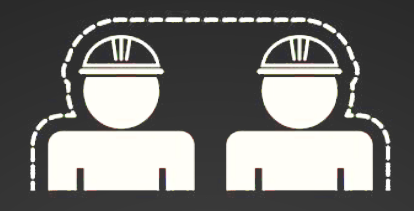

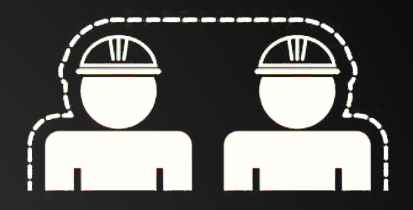

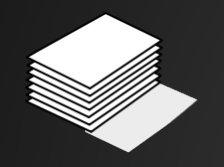

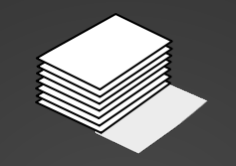

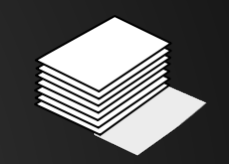

# **5 Computers**

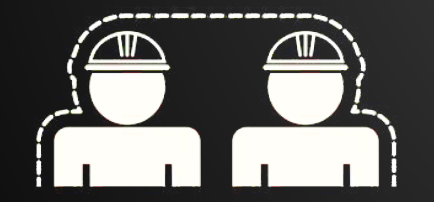

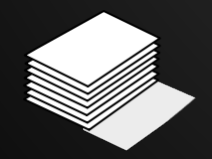

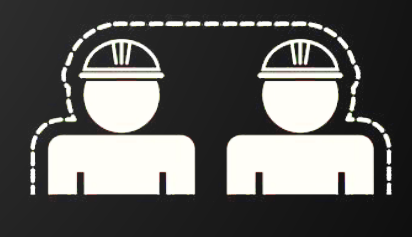

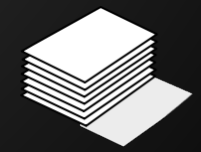

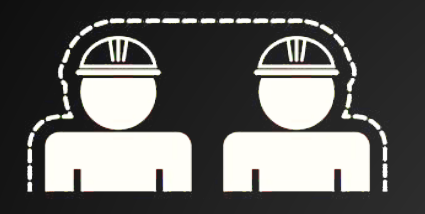

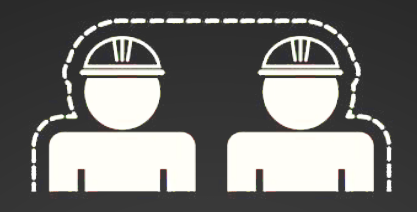

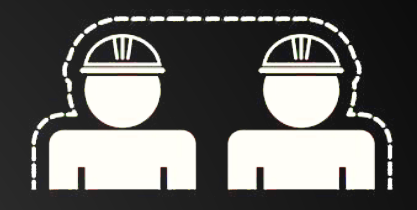

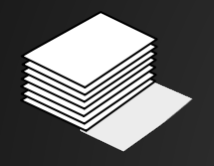

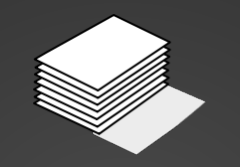

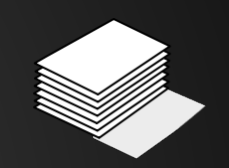

# **48 Processors per Computer**

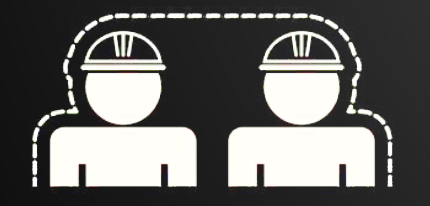

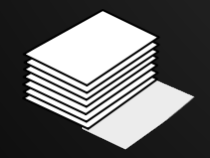

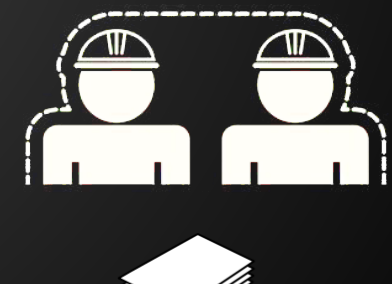

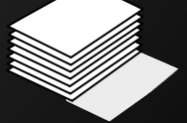

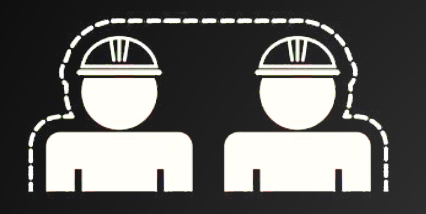

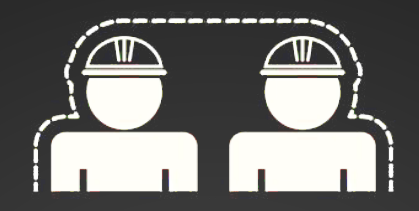

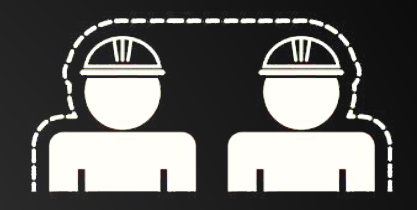

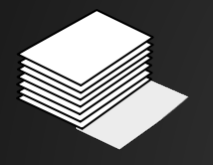

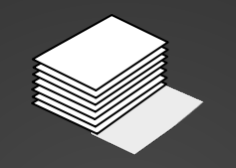

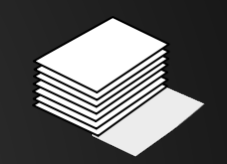

# **256GB Memory per Computer**

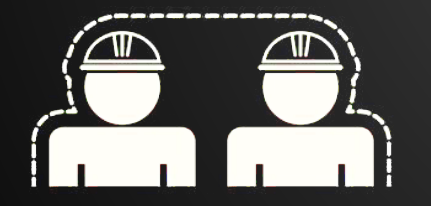

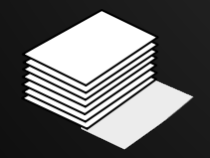

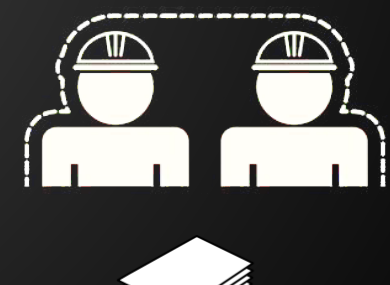

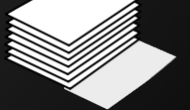

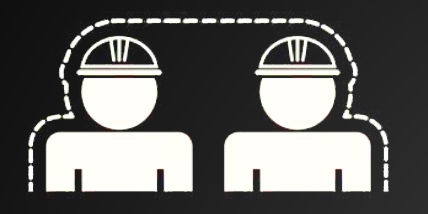

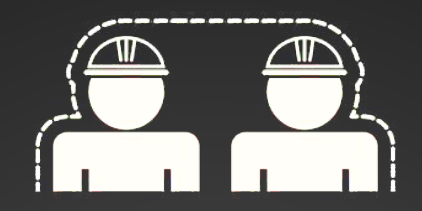

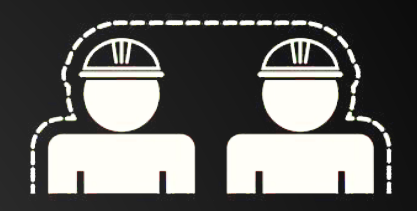

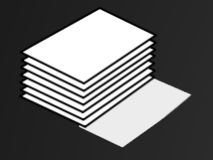

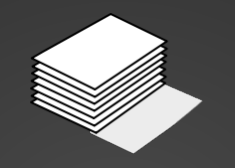

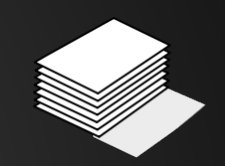

# **Lightning fast 10Gb Network**

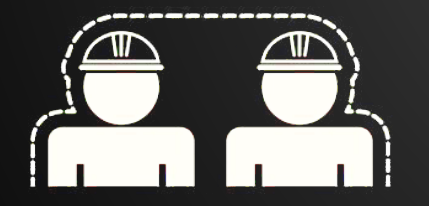

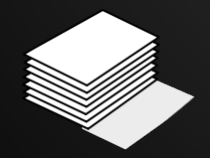

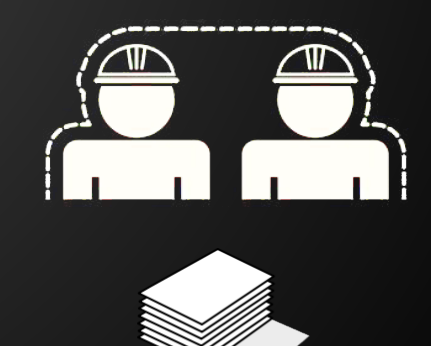

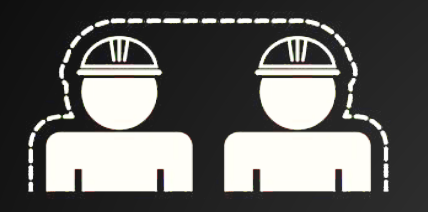

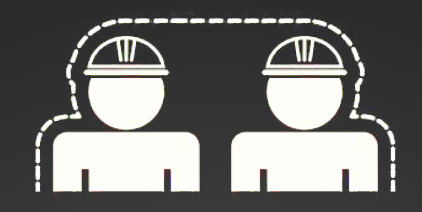

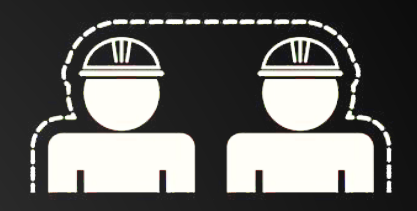

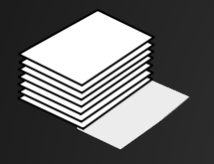

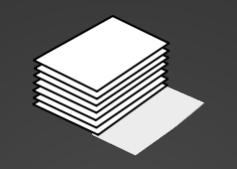

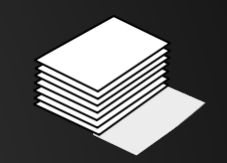

# **Lightning fast shared storage**

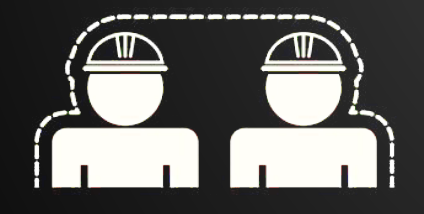

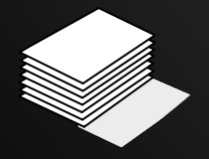

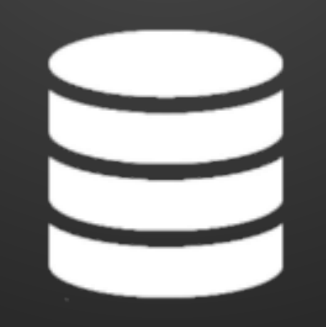

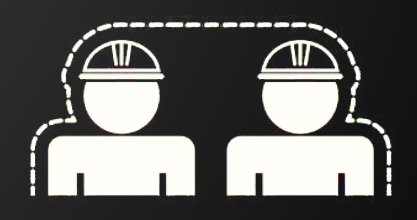

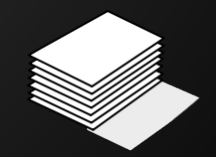

### **High Performance Computing**

### **We did our part**

# **Now its up to you**

# **Analyse your program**

#### **Estimate resources**

### **Is parallelization needed?**

# **Ready to run**

#### **PBS Queues**

# **What is a job?**

### **A job is a PBS script yet to be ran.**

### **A job is a PBS script yet to be a run.**

#### **A job turns into a run when the PBS queue decides to run it. Easy.**

# **Writing your PBS Scripts**

### **The Job/The PBS Script**

**#!/bin/bash**

- **#PBS -o /home/username/output.log**
- **#PBS -S /bin/bash**
- **#PBS -l walltime=12:00:00**
- **#PBS -l nodes=1:ppn=12**
- **#PBS -l mem=48GB**

```
PARAMETERS="data1.in"
RUNPATH=/home/username/
cd $RUNPATH
```
**mpiexec.osc ./program \$PARAMETERS**

### **OSC mpiexec**

#### **"Be the human, not the robot"**
## **PBS Script generation**

#### **baltasar ~/runs/one/\$**

# **Submitting your jobs**

**baltasar ~/runs/one/\$ qsub one.pbs 1337.baltasar.ist.utl.pt baltasar ~/runs/one/\$**

#### **Done**

# **Is it running?**

**baltasar ~/runs/one/\$ qstat -a baltasar.ist.utl.pt: 1337.baltasar.is user batch one.pbs 59468 1 48 128gb 00:00 E 00:30**

### **qstat tells you the state of your jobs**

### **Are there free slots to run my job?**

```
baltasar ~/runs/one/$ pbstop
Usage Totals: 0/240 Procs, 0/5 Nodes, 0/0 Jobs
Node States: 3 free
(...)
```
#### **Cluster overview with pbstop**

#### **baltasar ~/runs/one/\$ pbsnodes (...)**

## **Individual Node state**

## **Checkpointing**

## **Limitations**

#### **Questions?**